## Report on work hours grouped by date and status

## Use case

If you want to **monitor development efforts by feature and team**, you can quickly configure a **Two dimensional widget** to show these metrics with sumUp for monday.com.

It is essential to keep track of how much time your team needs to work on tasks. With this matrix you can view the sum of work hours for a certain date split up by status of the tasks at one glance.

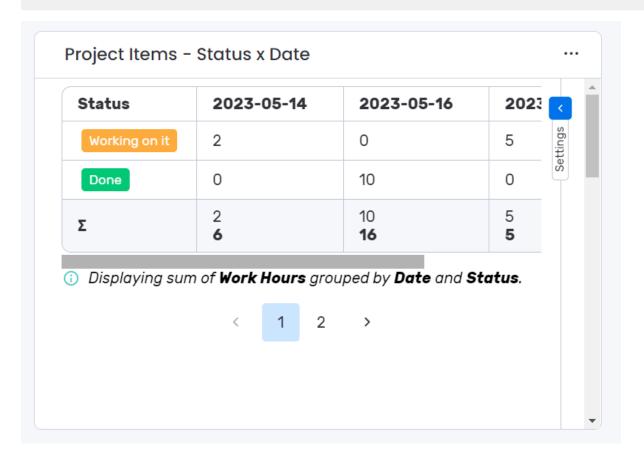

## **Configuration**

Add the Two dimensional widget to your dashboard of choice via + Add widget > Apps > Installed Apps.

2 Select your work hours column under Which column do you want to display?

Select your date column unter How to group items on x-axis?

This groups the work hours by task date along the x-axis of the table.

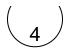

Select your status column unter How to group items on y-axis?

This groups the work hours by status of the task along the y-axis of the tab

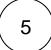

Optionally configure Additional options to control the number of rows per page and the number of minutes between widget updates